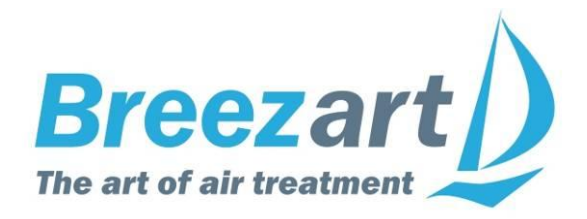

# **Подключение оборудования Breezart к системе «умный дом»**

Удаленное управление вентиляционными установками и увлажнителями Breezart

# **Содержание**

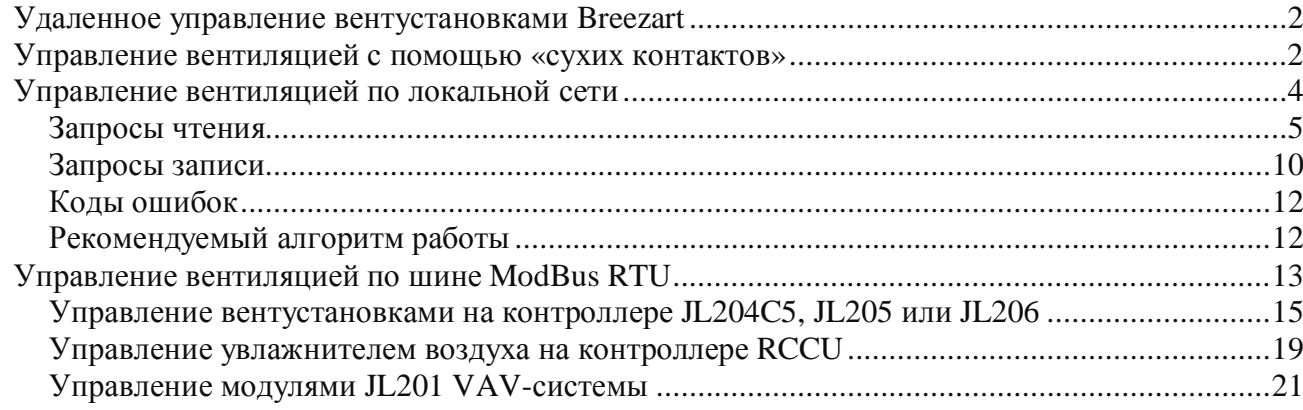

# **Удаленное управление вентустановками Breezart**

Все приточные и приточно-вытяжные установки Breezart комплектуются системой цифровой автоматики. Этот документ описывает возможности встроенной автоматики на базе контроллеров **JL204С5M, JL205, JL206** и пульта **TPD-283U-H**.

Контроллеры имеет вход типа «сухие контакты» для удаленного включения / отключения вентустановки, а также порты ModBus RTU, к которым могут подключаться полнофункциональные устройства управления:

- · Штатный пульт TPD-283U-H.
- Компьютер (через адаптер BSA-02).
- Система «умный дом» или SCADA система.

Через маршрутизатор PL303 возможно подключение до трех устройств управления к одному порту ModBus RTU. Штатный пульт TPD-283U-H имеет вход Ethernet, позволяющий управлять системой вентиляции по локальной сети.

# **Управление вентиляцией с помощью «сухих контактов»**

Входы **DIx** типа «сухие контакты» – их могут замыкать / размыкать внешние устройства (пожарная сигнализация, датчик влажности, датчик движения и другие), давая команду на включение или отключение вентустановки (подавать напряжение на эти контакты запрещено!). Управлять режимами работы вентустановки с помощью этого входа нельзя – при включении вентустановка будет работать в том режиме, который был задан с пульта управления.

В JL204C5М вход **DI0** по умолчанию настроен для работы с **пожарной сигнализацией**: в нормальном состоянии он замкнут (при отсутствии пожарной сигнализации контакты DI0 замкнуты перемычкой), а при размыкании формируется аварийное сообщение «Пожар» и вентустановка отключается. Отключение общеобменной системы вентиляции при пожаре – требование СНиП (это предотвращает подачу кислорода к очагу возгорания и распространение дыма в другие помещения). Ко входу **DI1** можно подключить устройство для внешнего управления состоянием включено / выключено.

Номер входа для пожарной сигнализации и дистанционного управления контроллеров JL205 и JL206 необходимо определять по схеме, прилагаемой к оборудованию.

Возможен один из следующих режимов дистанционного управления:

- · **Отключено** обычная работа вентустановки (только местное управление с пульта), состояние контакта DI ни на что не влияет.
- · **Дистанционное управление** управление только от внешнего «сухого контакта», включение / выключение с пульта заблокировано. В этом режиме с пульта (в том числе по сценариям) можно задавать температуру, влажность и скорость вентилятора, но включение / выключение вентустановки с пульта (в том числе по сценариям) невозможно.
- · **Блокировка отключения** включить вентустановку можно как с пульта, так и внешним устройством (логика ИЛИ). Отключение вентустановки происходит, только когда она выключена с обоих устройств управления (с пульта и внешнего устройства).
- · **Блокировка включения** включение вентустановки с пульта возможно только при замкнутом внешнем «сухом контакте» (логика И). Если внешний «сухой контакт» разомкнуть, то вентустановка отключается (если работала), включение с пульта и работа по сценариям блокируется.
- · **Внешний датчик** аналогичен режиму работы Блокировка включения (логика И), но в этом режиме можно использовать таймеры (см. ниже).

При включенном внешнем управлении для режимов «Дистанционное управление» и «Внешний датчик» могут быть установлены таймеры на минимальное время работы во включенном состоянии и минимальное время нахождения в выключенном состоянии. Таймеры могут использоваться при управлении вентустановкой импульсным сигналом, который подается в течение короткого промежутка времени.

В режимах «Блокировка отключения» и «Блокировка включения» таймеры не используются (включение/отключение выполняется без задержек).

Кроме этого, для режима внешнего управления можно задать тип входа:

- · **Нормально замкнутый** (Н.З., по умолчанию). Включение вентустановки происходит при замыкании контакта.
- · **Нормально разомкнутый.** Включение вентустановки происходит при размыкании.

# **Управление вентиляцией по локальной сети**

Для управления по локальной сети необходимо использовать штатный пульт **TPD-283U** или **TPD-283U-H** с версией прошивки:

- · не ниже **4.18** для RCCU
- · не ниже **5.05** для JL204C5 (с прошивкой до 2.9.9)
- · не ниже **7.05** для контроллеров JL204C5М (с прошивкой от 3.0.0), JL205, JL206.

Номер описываемого в документации протокола: **107 sub 2.** Обратите внимание, что для управления по локальной сети увлажнителями воздуха и вентустановками серии Pool используются другие протоколы связи (при необходимости запрашивайте у менеджера Breezart).

Протокол обмена имеет ограниченные возможности и позволяет управлять только основными функциями вентустановки. Доступно:

- · Отображение всей информации с Главного экрана пульта
- · Включение и отключение вентустановки.
- · Задание температуры, влажности (при наличии увлажнителя) и скорости вентилятора.
- · Запуск сценариев, включение / отключения автозапуска сценариев.
- Задание расхода воздуха по помещениям в режиме VAV (если эта функция включена на пульте).
- · Установка на пульте даты и времени с компьютера.
- · Задание режима работы Обогрев / Охлаждение (если доступно) / Авто (если доступно) / Отключено и Увлажнение (если доступно).

Пульт работает в роли сервера:

- Порт по умолчанию 1560.
- IP адрес задается автоматически с помощью DHCP и отображается в настройках пульта.
- Интервал между запросами не менее 500 мс.

Программа для управления установкой на компьютере (планшете, смартфоне) пользователя является клиентом, обмен данными производится по протоколу TCP с использованием следующих команд:

· **Запросы от клиента к серверу**:

- o **Запрос чтения.** Позволяет получить данных о состоянии установки. Такой запрос содержит код запроса и пароль: C\_Pass, где
	- $\blacksquare$  С код запроса, 5 символов.
	- Pass пароль, два байта в шестналиатеричном формате (от 0 до FFFF).

В ответ сервер передает клиенту запрошенные данные.

- o **Запрос записи.** Такой запрос позволяет изменить параметры (состояние) установки. Запрос этого типа помимо кода запроса и пароля содержат данные. В ответ на запрос сервер изменяет параметр (состояние) вентустановки и передает код ответа. Код запроса и данные разделяются символом подчеркивания «\_». Формат запроса C\_Pass\_D1[\_D2[\_D3[\_D4]]], где:
	- $\bullet$  С код запроса, 5 символов.
	- Раз $s$  пароль, два байта в шестнадцатеричном формате (от 0 до FFFF).
	- $\blacksquare$  Di новое значение переменной, два байта в шестнадцатеричном формате (от 0 до FFFF, фактическое значение переменной может содержать от одного до четырех символов).

Код ответа: ОК\_<Код запроса без пароля>

# Коды и описания запросов

Возможные запросы клиента и ответы сервера приведены ниже. Код запроса и Код ответа выделены цветом. Данные обозначены именами переменных (выделены цветом), каждая переменная имеет размер два байта (16 бит), по умолчанию, если не указано иное, тип переменных: беззнаковое целое длиной 16 бит (в разных системах этот тип данных может называться по разному), для некоторых переменных используется знаковое целое длиной 16 бит, его будем обозначать как signed int. Для уменьшения длины запроса логические переменные и переменные, имеющие небольшое количество значений, передаются отдельными битами внутри комплексных переменных с именами типа bitX. Для логических переменных указано состояние при установленном бите (равном 1).

## Запросы чтения

#### Код запроса клиента: VSt07 Pass

Запрос о состоянии установки. Ответ сервера содержит код ответа «VStat», числовые данные и текстовое сообщение:

#### Ответ сервера:

#### VSt07\_bitState\_bitMode\_bitTempr\_bitHumid\_bitSpeed\_bitMisc\_bitTime\_bitDate\_bitYear\_Msg

Описание переменных:

#### hitState<sup>.</sup>

- Bit  $0$  PwrBtnState состояние кнопки питания (вкл / выкл).
- Bit 1 IsWarnErr есть предупреждение. В Msg содержится текст сообщения.
- **Bit 2 IsFatalErr** есть критическая ошибка. В Msg содержится текст сообщения.
- **Bit 3 DangerOverheat** угроза перегрева калорифера (для установки с электрокалорифером).
- Bit 4 AutoOff установка автоматически выключена на 5 минут для автоподстройки нуля датчика давления.
- Bit 5 ChangeFilter предупреждение о необходимости замены фильтра.
- Bit 8-6 ModeSet установленный режим работы.
	- $1 -$  Обогрев
	- 2 Охлаждение
	- $3 \text{A}$ <sub>RTO</sub>
	- 4 Отключено (вентиляция без обогрева и охлаждения)
- Bit 9 HumidMode селектор Увлажнитель активен (стоит галочка).
- Bit 10 SpeedIsDown скорость вентилятора автоматически снижена.
- Bit 11 FuncRestart включена функция Рестарт при сбое питания.
- Bit 12 FuncComfort включена функция Комфорт.
- Bit 13 HumidAuto увлажнение включено (в режиме Авто).
- **Bit 14 ScenBlock** сценарии заблокированы режимом ДУ.
- Bit 15 BtnPwrBlock кнопка питания заблокирована режимом ДУ.

#### bitMode:

- **Bit 1, 0 UnitState состояние установки:** 
	- 0 Выключено.
	- 1 Включено.
	- 2 Выключение (переходный процесс перед отключением).
	- 3 Включение (переходный процесс перед включением).
- Bit  $2 -$ ScenAllow разрешена работа по сценариям.
- **Bit 5-3 Mode** режим работы:
	- $0 -$ Обогрев
	- 1 Охлаждение
	- 2 Авто-Обогрев
	- 3 Авто-Охлаждение
	- 4 Отключено (вентиляция без обогрева и охлаждения)
	- 5 Нет (установка выключена)

**Bit 9-6** – **NumActiveScen** – номер активного сценария (от 1 до 8), 0 если нет.

- **Bit 12-10 WhoActivateScen** кто запустил (активировал) сценарий:
	- 0 активного сценария нет и запущен не будет
		- $1 \text{raймер1}$
		- 2 таймер2
		- 3 пользователь вручную
	- 4 сценарий будет запущен позднее (сейчас активного сценария нет)

**Bit 13-15** – **NumIcoHF** – номер иконки Влажность / фильтр.

#### **bitTempr:**

- **Bit 7-0 Tempr** *signed char* текущая температура, °С. Диапазон значений от -50 до 70.
- **Bit 15-8 TemperTarget** заданная температура, °С. Диапазон значений от 0 до 50.

#### **bitHumid:**

- **Bit 7-0 Humid** текущая влажность (при наличии увлажнители или датчика влажности). Диапазон значений от 0 до 100. При отсутствии данных значение равно 255.
- **Bit 15-8 HumidTarget** заданная влажность. Диапазон значений от 0 до 100.

#### **bitSpeed:**

- **Bit 3-0 Speed** текущая скорость вентилятора, диапазон от 0 до 10.
- **Bit 7-4 SpeedTarget** заданная скорость вентилятора, диапазон от 0 до 10.
- **Bit 15-8 SpeedFact** фактическая скорость вентилятора 0 100%. Если не определено, то 255.

#### **bitMisc:**

- **Bit 3-0 TempMin** минимально допустимая заданная температура (от 5 до 15). Может изменяться в зависимости от режима работы вентустановки
- **Bit 5, 4 ColorMsg** иконка сообщения **Msg** для различных состояний установки:
	- 0 Нормальная работа (серый)
	- 1 Предупреждение (желтый)
	- 2 Ошибка (красный)
- **Bit 7, 6** – **ColorInd** цвет индикатора на кнопке питания для различных состояний установки:
	- 0 Выключено (серый)
		- 1 Переходный процесс включения / отключения (желтый)
		- 2 Включено (зеленый)
- **Bit 15-8** – **FilterDust** загрязненность фильтра 0 250%, если не определено, то 255.

## **bitTime:**

- **Bit 7-0 – nn** минуты (от 00 до 59)
- **Bit 15-8 – hh** часы (от 00 до 23)

### **bitDate:**

**Bit 7-0 – dd** – день месяца (от 1 до 31)

**Bit 15-8 – mm** – месяц (от 1 до 12)

#### **bitYear:**

**Bit 7-0 – dow** – день недели (от 1-Пн до 7-Вс)

**Bit 15-8 – yy** – год (от 0 до 99, последние две цифры года).

**Msg** - текстовое сообщение о состоянии установки длиной от 5 до 70 символов.

#### **Код запроса клиента: VScIc\_Pass**

Запрос иконок сценариев. Для пультов с прошивкой 4.ХХ не используется (возвращаются нули).

**Ответ сервера: VScIc \_bitIco0\_bitIco1\_bitIco2\_bitIco3**

**bitIco0**:

**Bit 7-0 – ScIco1** – Иконка для сценария 1 (от 0 до 24). **Bit 15-8 – ScIco2** – Иконка для сценария 2 (от 0 до 24).

**bitIco1, bitIco2, bitIco3** – аналогично для сценариев  $3 - 8$ .

#### **Код запроса клиента: VSens\_Pass**

Запрос данных с датчиков. Для пультов с прошивкой 4.ХХ не используется (возвращаются 0xFB07).

#### **Ответ сервера: VSens\_TInf\_HInf\_TRoom\_HRoom\_TOut\_HOut\_THF\_Pwr**

**TInf** *signed word* – температура воздуха на выходе вентустановки х 10, °С. Диапазон значений от -50,0 до 70,0. При отсутствии корректных данных значение равно 0xFB07

**HInf** – влажность воздуха на выходе вентустановки x 10. Диапазон значений от 0,0 до 100,0.

При отсутствии корректных данных значение равно 0xFB07.

 **TRoom, HRoom** – температура и влажность воздуха в помещении

**TOut, HOut** – температура и влажность наружного воздуха.

**THF** – температура теплоносителя.

**Pwr** – потребляемая калорифером мощность, Вт (от 0 до 65500).

#### **Код запроса клиента: VPr07\_Pass**

Запрос значений фиксированных параметров.

#### **Ответ сервера: VPr07\_bitTempr\_bitSpeed\_bitHumid\_bitMisc\_BitPrt\_BitVerTPD\_BitVerContr**

Описание переменных:

#### **bitTemper**:

**Bit 7-0 – TempMin** – минимально допустимая заданная температура (от 5 до 15)

**Bit 15-8 –TempMax** – максимально допустимая заданная температура (от 30 до 45)

#### **bitSpeed:**

**Bit 7-0 – SpeedMin** - минимальная скорость (от 1 до 7).

**Bit 15-8 – SpeedMax** - максимальная скорость (от 2 до 10).

#### **bitHumid:**

**Bit 7-0 – HumidMin** – минимальная заданная влажность, от 0 до 100%.

**Bit 15-8 – HumidMax** - максимальная заданная влажность, от 0 до 100%.

#### **bitMisc:**

- **Bit 4 0 NVAVZone** кол-во зон в режиме VAV (от 1 до 20).
- **Bit 7 5** резерв

**Bit 8** – **VAVMode** – режим VAV включен.

**Bit 9** – **IsRegPressVAV** – включена возможность регулирования давления в канале в режиме VAV.

- **Bit 10 IsShowHum** включено отображение влажности.
- **Bit 11 IsCascRegT** включен каскадный регулятор T.
- **Bit 12 IsCascRegH** включен каскадный регулятор H.
- **Bit 13 IsHumid** есть увлажнитель.
- **Bit 14 IsCooler** есть охладитель.
- **Bit 15 IsAuto** есть режим Авто переключения Обогрев / Охлаждение.

#### **BitPrt:**

**Bit 7-0 – ProtSubVers** – субверсия протокола обмена (от 1 до 255)

**Bit 15-8 – ProtVers** – версия протокола обмена (от 100 до 255)

#### **BitVerTPD:**

**Bit 7-0 – LoVerTPD** – младший байт версии прошивки пульта **Bit 15-8 – HiVerTPD** – старший байт версии прошивки пульта

**BitVerContr - Firmware\_Ver** – версия прошивки контроллера

#### **Код запроса клиента: VZL01\_Pass**

Запрос о параметрах расхода воздуха в VAV зоне №1. Запрос разрешен только если **IsVAV** == 1.

#### **Ответ сервера: VZL01\_bitZConV\_bitZL\_CO2Fact**

#### **bitZConV:**

- **Bit 3-0 - VAV\_StateV** состояние зоны:
	- 0 зона отключена,
	- $1 OK$
	- 2 нет связи с зоной
	- 3 зона неактивна (т.е. номер зоны > NZone)
	- 4 есть ошибки (неисправность датчика и др.)
- **Bit 7-4 – VAV\_TypeConV** метод формирования задания расхода воздуха:
	- 0 : От местного задатчика
	- 1 : Централизованно
	- 2 : Смешанно
	- 3 : Автоматическое по СО2
	- 4 : От местного переключателя "сухой контакт"
	- 5 : Смешанно с автопереключением (с v1.7)
- **Bit 8 – VAV\_MixConV** текущий способ управления расходом в смешанном режиме:
	- 0 : По-месту
	- 1 : Централизованно
- **Bit 13-9** Иконка для зоны (от 0 до 26)

#### **bitZL:**

- **Bit 7-0 – VAV\_LFact** фактический расход воздуха, от 0 до 100%.
- **Bit 15-8 – VAV\_LTarg** заданный расход воздуха, от 0 до 100%.

**CO2Fact** – фактическая концентрация CO2, ppm (при наличии датчика, иначе 0).

### **Коды запроса клиента: VZL02\_Pass … VZL20\_Pass**

Запрос о параметрах расхода воздуха в VAV зонах №2 …20, аналогично **VZL01\_Pass**. Запрос разрешен только если **IsVAV** == 1 и кол-во зон NZoneVAV больше или равно номеру зоны. Номер зоны к коде запроса указывается в десятичном виде от 01 до 20.

#### **Код запроса клиента: VSc01\_Pass**

Запрос на чтение параметров сценария 1.

# **Ответ сервера: VSc01\_bitTimer11\_bitTimer12\_bitTimer21\_bitTimer22\_bitScData\_HumData**

Описание переменных:

**bitTimer11** – дни недели для таймера 1 **Bit 6-0** – Дни недели (Bit0 – Пн … Bit6 – Вс)  **Bit 15-7** – Резерв **bitTimer12** – данные для таймера 1 **Bit 4-0** – Часы (от 0 до 23) **Bit 10-5** – Минуты (от 0 до 59)  **Bit 15-11** – Резерв **bitTimer21, bitTimer22** – аналогично для таймера 2. **bitScData** – Заданные значения **Bit 0** – Вкл / Откл вентустановку 0 – Откл. 1 – Вкл. **Bit 4-1** – Скорость (1 – 10) **Bit 10-5** – Температура от 5 до 40. **Bit 15-11** – Резерв. **HumData** – Заданное значение влажности **Bit 6-0** – Влажность от 0 до 100%. **Bit 15-7** – Резерв.

**Коды запроса клиента: VSc02\_Pass, VSc03\_Pass … VSc08\_Pass** Запросы на чтение параметров сценариев 2 – 8 (аналогично предыдущему запросу).

## **Запросы записи**

#### **Код запроса клиента: VWPwr\_Pass\_X**

Запрос на изменение состояние (включения / отключения) установки Описание переменных **X = 11** – Включить питание, **X = 10** – Отключить питание. Код ответа при корректном запросе **ОК**\_**VWPwr\_X**, где **X** – переданное значение (10 или 11).

*Далее коды ответа указываться не будут, т.к. формируются аналогично (ОК\_<Код запроса без пароля>).*

#### **Код запроса клиента: VWTmp\_Pass\_TempTarget**

Запрос для изменения заданной температуры Описание переменных:

**TempTarget** – заданная температура (от **TempMin** до **TempMax**)

#### **Код запроса клиента: VWHum\_Pass\_HumTarget**

Запрос для заданной влажности. Запрос разрешен только если **IsHumid** == 1 Описание переменных:

**HumTarget** – заданная влажность (от **HumMin** до **HumMax**)

#### **Код запроса клиента: VWSpd\_Pass\_SpeedTarget**

Запрос для изменения заданной скорости вентилятора. Запрос разрешен только если IsVAV  $== 0$  *HJIH* IsRegPressVAV  $==1$ 

Описание переменных:

**SpeedTarget** – заданная скорость (от **SpeedMin** до **SpeedMax**)

### **Код запроса клиента: VWZon\_Pass\_SpeedTarget\_iZone\_LZone**

Запрос для изменения заданного расхода в зоне VAV с номером iZone. Запрос разрешен только если  $IsVAV == 1$   $H$   $iZone \leq NZoneVAV$ 

Описание переменных:

**SpeedTarget** – заданная скорость (от **SpeedMin** до **SpeedMax**) или **15**, если скорость изменять не нужно. **iZone** – номер зоны (от 1 до 20, при условии, что iZone $\leq$ =NZoneVAV)

**LZone** – заданный расход воздуха в зоне iZone. Значения от **0** до **100** (соответствует расходу от 0 до 100%) или **255**, если расход изменять не нужно.

#### **Код запроса клиента: VWScn\_Pass\_bitNScen**

Запрос для активации сценария. Запрос разрешен, только если ScenBlock == 0 Описание переменных:

#### **bitNScen:**

**Bit 3-0** – номер сценария, который нужно активировать (от 1 до 8) или 0, если включать сценарий не нужно.

**Bit 7-4** – 10 - отключить выполнение сценариев по таймерам; 11 – включить выполнение сценариев по таймерам. При других значениях это поле ни на что не влияет.

### **Код запроса клиента: VWSdt\_Pass\_HN\_WS\_MD\_YY**

Запрос на установку даты и времени Описание переменных:

- HN Часы (старший байт); Минуты (младший байт)
- WS День недели (старший байт) от 1-Пн до 7-Вс; Секунды (младший байт)
- MD Месяц (старший байт), день месяца (младший байт)
- YY Год.

#### **Код запроса клиента: VWFtr\_Pass\_bitFeature**

Запрос на изменение режима работы и вкл. / откл. функций Описание переменных:

#### **bitFeature**:

- **Bit 2-0** – **ModeSet** режим работы:
	- $1 -$ Обогрев
	- 2 Охлаждение
	- 3 Авто
	- 4 Отключено (без обогрева и охлаждения)
	- Остальные значения режим остается без изменений.
- **Bit 4-3 HumidSet** Увлажнитель:
	- 1 Включен (Авто)
	- 2 Отключен

Остальные значения – без изменений.

- **Bit 6-5** Комфорт:
	- 1 Включено
	- 2 Отключено

Остальные значения – без изменений.

- **Bit 8-7** Рестарт:
	- 1 Включено
	- 2 Отключено

Остальные значения – без изменений

# Коды ошибок

Если сервер получили от клиента ошибочный запрос, то клиенту будет отправлен код ошибки:

- VEPas неверный пароль (при включенной парольной защите).
- VEFrm\_Reqv ошибка формата (слишком длинный или слишком короткий запрос, в запросе длиной более 5 символов нет разделителя «\_»), Reqv - полученный запрос.
- VECd1 Code ошибка кода запроса чтения (код запроса типа 1 не найден), Code полученный  $K$  $\Omega$  $\overline{L}$
- VECd2\_Code ошибка кода запроса записи (код запроса типа 2 не найден), Code полученный код.
- **VEDat ZZ** ошибка при обработке данных в запросе типа 2:
	- $\circ$  ZZ = Ei в переменной і (от 1 до 17) нет данных, либо есть недопустимый символ, либо размер поля превышает 4 символа.
	- $\sigma$  ZZ = TM слишком много данных (более 17 переменных).
	- $\sigma$   $ZZ = Li$  значение переменной і меньше минимально допустимого.
	- $\circ$  ZZ = Hi значение переменной і больше максимально допустимого.
- **VECon** нет связи с вентустановкой.
- **VECJL** нет связи с модулем JL (пульт управляет зонами VAV).

## Рекомендуемый алгоритм работы

После установления соединения необходимо один раз отправить запрос VPr07, в ответ на который будут переданы константы, которые не изменяются до окончания подключения, а также номер версии протокола. Если версия протокола пульта ниже 107 или не определена (пульт вернул ошибку на запрос о номере протокола), то необходимо разорвать соединение и вывести сообщение «Пульт имеет устаревшую прошивку, соединение невозможно».

После этого клиент посылает запрос каждые 500 мс. По умолчанию отправляется запрос VSt07, в ответ на который передаются все необходимые для отображения на Главном экране данные. Если ответа от сервера нет более 5 секунд, то клиент переходит в состояние «Подключение» и пытается установить соединение.

Для изменения состояния вентустановки и параметров её работы используются запросы записи. Каждый запрос записи отправляется до 3-х раз, если получен ответ ОК <Код запроса без пароля>, то отправка этого запроса прерывается. Если после 3-х запросов не получен ответ ОК <Код запроса без пароля>, то выводится сообщение: «Не удалось записать данные в пульт». Время ожидания ответа равно интервалу между запросами.

# **Управление вентиляцией по шине ModBus RTU**

Управлять режимами работы вентустановки можно по шине **ModBus RTU**. Управляющее устройство (контроллер «умного дома» или SCADA) должно работать в режиме Master. Подключить управляющее устройство можно в порт P0 вместо штатного пульта, либо в порт P1 или P2, если он не занят (если порт используется для подключения увлажнителя, датчика давления для VAV-системы или цифрового датчика, то в этом случае он работает в режиме Master и к нему нельзя подключить устройство управления). Подробнее о подключении внешних устройств к контроллеру вентустановки читайте в документе «Схемы подключения Breezart», расположенному по адресу http://www.breezart.ru/tech/scheme\_breezart.pdf

Порты контроллера работают по протоколу Modbus RTU Slave с адресом 1 и по умолчанию имеют следующие настройки связи:

- скорость передачи: 19200 бит/с:
- · число бит данных: 8;
- · количество стоповых бит: 1;
- · бит контроля четности: четность.

При необходимости настройки портов могут быть изменены (кроме порта P0 контроллера RCCU).

Если контроллер «умного дома» имеет порт Ethernet и может работать по протоколу Modbus TCP, то физическое подключение может быть выполнено через модуль **PL307** (шлюз Modbus RTU – Modbus TCP).

Если контроллер «умного дома» содержит другие интерфейсы/протоколы (KNX, Bacnet и пр.), то необходимо использовать шлюзы соответствующего интерфейса в Modbus RTU сторонних производителей.

Подключение к компьютеру (утилита BSU, SCADA) может быть выполнено при помощи адаптера BSA-02 для подключения по USB, либо модуля PL307 для подключения по Ethernet.

# **Внимание! Перед подключением вентиляционной установки к системе «умный дом» необходимо настроить и протестировать вентустановку во всех режимах со штатного пульта управления.**

Для управления вентустановкой устройство управления должно уметь читать, анализировать и изменять значения регистров контроллера. Все регистры ModBus делятся на две группы - Input Registers и Holding Registers:

- · **Input Registers** (далее **Input**) доступны только на чтение и не могут быть изменены.
- · **Holding Registers** (далее **Holding**) доступны на запись и чтение. Данная группа регистров используется для управления вентиляционной установкой и для задания ее параметров.

Контроллер вентустановки поддерживает следующие запросы Modbus RTU:

- ReadInputRegisters (0x04);
- ReadHoldingRegisters (0x03);
- WriteSingleRegister (0x06);
- WriteMultipleRegisters (0x10).

Формат запросов и ответов соответствует спецификации «MODBUS APPLICATION PROTOCOL SPECIFICATION. V1.1b» (www.modbus-ida.org).

Значения Input и Holding регистров будем обозначать как Input [n] и Holding [n], где n – адрес регистра (в десятичной системе). Если нам нужно проанализировать только некоторые биты регистра, то будем указывать маску в виде Input[n]&0xZ, где 0xZ - маска (в шестнадцатеричной системе), например Holding [ $86\frac{20x}{0010}$  – это бит 4 Holding регистра 86.

Нам также нужно будет выделять значения старшего и младшего байта регистра, например:

- Holding  $173\&0xFF \text{MJAI}\omega W$  байт Holding регистра 173
- $\bullet$ Holding [173] >  $>8 -$  старший байт Holding регистра 173 (операция > сдвигает биты регистра вправо на указанное количество бит).

Показания датчиков передаются в формате **Ю DATA** (два регистра по 16 байт, всего 32 байта). Первый регистр - показания датчика, второй регистр - служебная информация: typedef struct {

uint $16$  t value: // показание датчика uint8 t status; // статус датчика const uint8\_t type; // тип данных (со знаком или без знака)

HO Data:

Значения поля status

- 0 Логический 0 (для дискретных каналов)
- $1 OK$  (данные достоверны)
- 2 Данные не достоверны (опрос не завершен, значение не вычислено и т.д.)
- 3 Опрос отключен или канал отсутствует физически
- $8 -$ Обрыв на линии
- $9 K3$  на линии
- 10 Перегрузка дискретного/аналогового вывода, перегрузка аналогового ввода
- $11 -$ Канал неисправен
- 12 Ошибка конфигурирования или ОК

Значения поля **type** 

- $0x00 B$  поле value беззнаковое нелое от 0 ло 65535
- $0x80 B$  поле **value** нелое со знаком от -32768 ло 32767

Например, Input[13] - температура в точке регулирования, формат IO\_DATA:

- Input[13] показания датчика
- Input  $[14]$  & 0xFF статус этого датчика. Если (Input  $[14]$  & 0xFF) = 1, то показания в Input  $[13]$ достоверны.
- Input  $\lceil 14 \rceil >> 8$  равно 0x80 значит тип регистра Input  $\lceil 13 \rceil$  целое со знаком.

Внимание! При считывании / записи данных по ModBus необходимо контролировать наличие связи. При неустойчивой связи (ошибках при чтении регистров) запись в регистры запрещена, поскольку из-за ошибок передачи данных может быть повреждена информация в других регистрах.

# Проверка конфигурации вентустановки и инициализация переменных

Внимание! Проверку конфигурации и инициализацию переменных нужно делать каждый раз при включении питания, а также после разрыва связи (разрыв связи может означать, что кабель связи «умного дома» был отключен и к вентустановке был подключен пульт управления для изменения конфигурации).

- 1. Проверяем тип аппаратной платформы. Значение Input[65000]&0xFFF0 равно:
	- $0x0080 JL204C5$  или JL204C5M
	- $0x0090 \text{J}1.205$
	- $0x00B0 JL206$

иначе формируем критическую ошибку «Неверный тип контроллера».

- 2. Проверяем тип устройства. Значение Input[65011]&0xFFF0 равно:
	- 0x0040 контроллер ПВУ на JL204C5 с прошивкой до 2.9.9
	- $0x01C0 -$ контроллер ПВУ на JL204C5M с прошивкой от 3.0.0
	- $0x0080 -$ контроллер ПВУ на JL205
	- $0x00C0 -$ контроллер ПВУ на JL206

иначе формируем критическую ошибку «Неверный типа устройства».

# Если сформирована критическая ошибка, то управление устройством запрещено. Если критических ошибок нет, то переходим к дальнейшим действиям:

- 3. Считываем версию прошивки контроллера Input[65012]. Версия прошивки состоит из трех чисел X.Y.Z, где
	- $X = Input[65012] > 13$ ,
	- $Y = (Input[65012] & 0x1FE0) \ge 5,$
	- $Z = Input[65012] & 0x1F.$

Вентиляционные установки на контроллерах JL204C5M с прошивкой от 3.0.0, JL205 и JL206 имеют идентичную структуру регистров Modbus. Структура регистров JL204C5 с прошивкой до 2.9.9 незначительно отличается, но основные регистры этой прошивки совпадают с регистрами остальных контроллеров.

## Карты основных регистров контроллеров:

- JL204C5M (от 3.0.0), JL205 и JL206 http://breezart-tech.ru/versions/jetlogic/JL205 pub.html
- JL204C5 (до 2.9.9) http://breezart-tech.ru/versions/jetlogic/JL204C5\_v2.3.4\_pub.html
- 4. С 2019 года в регистре **Holding**[65014] указывается код серии оборудования http://breezart-tech.ru/dnl/breezart\_series\_codes.pdf Этот код необходим для идентификации вентустановок специального назначения серии Pool, предназначенных для обслуживания помещений бассейна.
- 5. Задаем границы для задания температуры (TempMin минимально возможная температура, TempMax – максимально возможная температура):
	- если это вентустановка для обслуживания бассейна, то TempMin=25, TempMax=38;
	- · если это вентустановка для комфортной вентиляции, то
		- o если **Holding[14025]** равен **1**, то TempMin=5, TempMax=35 (электрич. нагр.);
		- o если **Holding[14025]** равен **2**, то TempMin=15, TempMax=40 (водяной нагр.).
- 6. Проверяем, включен ли режим VAV (регулирование расхода воздуха раздельно в каждой зоне). Если **Holding[10031]&4** больше **0**, то режим VAV включен, иначе – выключен. Если режим VAV включен, то необходимо заблокировать возможность изменения скорости вентилятора, так как скорость вентилятора будет изменяться автоматически для поддержания заданного давления (в режиме VAV регистр **Holding[0]** служит для изменения поддерживаемого давления, а не скорости вентилятора, опционально можно разрешить изменять его значение).
- 7. Проверяем, подключен ли к вентустановке увлажнитель воздуха. Если **Holding[44]&1** больше **0**, то увлажнитель подключен. В этом случае нужно дать пользователю возможность задавать уровень влажности в диапазоне **30–80%** относительной влажности. Если увлажнитель не подключен, то управление влажностью нужно отключить.
- 8. Проверяем наличие охладителя воздуха. Если **Holding[44]&0x20** больше **0**, то в системе есть охладитель воздуха. Эта информация понадобиться нам в дальнейшем при управлении режимами работы.
- 9. Если в системе есть охладитель, то проверяем возможность автоматического переключения режимов Обогрев / Охлаждение. Если **Input[59]&0xFF** равно **1**, то в системе есть датчик наружного воздуха и автоматическое переключения режимов Обогрев / Охлаждение возможно.

После выполнения инициализации системы переходим к циклу опроса состояния вентустановки для отображения режима работы, температуры, влажности (при наличии увлажнителя) и скорости вентилятора.

# **Циклический опрос для отображения состояния вентустановки**

Опрос (считывание данных из регистров) рекомендуем производить с паузой между запросами не менее 200 миллисекунд. Если система подключена к контроллеру вентустановки вместе с другими устройствами управления через разветвитель PL303, то паузу между запросами необходимо увеличить до 500 миллисекунд.

1. Проверяем состояние: нет ли аварийной ситуации. Код аварии:

# **CodeErr = Input[19] | (Input[20]<<16)**

Переменная CodeErr – целое без знака, 32-х разрядное. Если CodeErr не равна 0, то формируем сообщение об аварийной ситуации. Расшифровку кодов можно посмотреть в файле с картой регистров (ссылку см. выше). Для сброса аварии необходимо:

- · Устранить причину аварии.
- · Квитировать сообщение об аварии. Для этого пользователь должен нажать кнопку «Квитировать аварии», сообщая о том, что информация об аварии им получена. При нажатии на кнопку необходимо записать число **0xFFFF** в регистры **Holding[84]** и **Holding[85]**. Если причина аварии устранена, то CodeErr станет равным 0.

Расшифровка CodeErr дает общую информацию о причинах аварии, подробнее о причинах можно узнать из кодов аварий узлов, которые описаны в файле с картой регистров в разделе «Конфигурация и настройки».

Считывание и отображение параметров (следующие пункты) возможно независимо от наличия или отсутствия аварий.

2. Проверяем состояние Включено / Выключено / Дежурный режим. **StatePwr = Input[10]**

Если:

- StatePwr равно 0, то состояние «Выключено»
- StatePwr равно 1, то состояние «Включено»
- StatePwr равно 2, то состояние «Дежурный режим» используется только в серии Pool (оборудование для вентиляции бассейна).

Если **Input[11]&2** больше **0**, то происходит переход к состоянию **StatePwr** (продувка калорифера для снижения его температуры перед выключением или прогрев калорифера на низкой скорости вентилятора, чтобы при включении в помещение не попал холодный воздух).

- 3. Проверяем режим работы (иконку режима работы следует отображать на дисплее только при включенной вентустановке) **ModeWork** = **Holding[7]**:
	- · Если ModeWork равно 0, то режим работы «Отключено» (нагрев или охлаждение воздуха не производится).
	- Если ModeWork равно 1, то режим «Обогрев»
	- · Если ModeWork равно 2, то режим «Охлаждение»
	- Если ModeWork равно 3 и есть охладитель, то режим «Авто» (автоматическое переключение Обогрев / Охлаждение). В этом режиме фактическое состояние (обогрев или охлаждение) можно узнать из регистра статуса **Input[11]:**
		- · Если **Input[11]&0x80** больше **0**, то происходит нагрев воздуха
		- · Если **Input[11]&0x100** больше **0**, то происходит охлаждение воздуха
- 4. Проверяем, включен ли увлажнитель (при его наличии). Если **Holding[42]&4** больше **0**, то увлажнитель включен (т.е. увлажнение разрешено), при этом фактическое включение увлажнителя будет определяться заданной и считанной с датчика влажностью воздуха (иконку увлажнения следует отображать на дисплее только при включенной вентустановке).
- 5. Считываем температуру в точке регулирования из регистра **Input[13]**. Температура хранится в формате числа со знаком, умноженной на 10, т.е. значение 152 будет означать 15.2°С.
- 6. Считываем влажность (при наличии увлажнителя) из регистра **Input[15]**. Влажность хранится умноженной на 10, т.е. 650 будет означать 65.0%.
- 7. Считываем скорость вентилятора (если режим VAV не включен) из регистра **Input[17]**. Скорость хранится в %, умноженных на 100, т.е. 9000 означает 90%.
- 8. Считываем состояние фильтра. В регистре **Input[5200]** указана загрязненность фильтра в %, умноженных на 100 (от 0% – новый фильтр, до 100% – требуется замена).

# **Включение и выключение вентустановки**

- · Включение: записать **1** в **Holding[3]**
- · Выключение: записать **0** в **Holding[3]**
- · Дежурный режим (только для серии Pool): записать **2** в **Holding[3]**

Фактическое состояние контролируется, как указано выше.

# **Изменение режима работы**

# **ModeWork** = **Holding[7]**:

- · Записать **0** в **Holding[7]**, для режима «Отключено» (нагрев или охлаждение воздуха не производится).
- · Записать **1** в **Holding[7]**, для режима «Обогрев»
- · Записать **2** в **Holding[7]**, для режима «Охлаждение»
- · Записать **3** в **Holding[7]**, для режима «Авто» (автоматическое переключение Обогрев / Охлаждение, только при наличии датчика температуры наружного воздуха и охладителя)

# **Включение и отключения увлажнения**

- · Включение увлажнения (при наличии увлажнителя). Установите в **1** бит **2** регистра **Holding[42]** (**Holding[42] = Holding[42]|4**).
- · Выключение увлажнения (при наличии увлажнителя). Сбросьте в **0** бит **2** регистра **Holding[42]** (**Holding[42] = Holding[42]&0xFFFB**).

# **Задание температуры, влажности и скорости вентилятора**

- · Для задания поддерживаемой температуры используется регистр **Holding[1]**. Температура задается умноженной на 10, т.е. чтобы задать 15.0°С в регистр **Holding[1]** нужно записать 150. Минимальная (TempMin) и максимальная (TempMax) допустимые температуры были определены при инициализации переменных. При этом для вентустановки с водяным нагревателем и охладителем, работающей в режиме охлаждения, нижнюю границу (TempMin) можно снизить до 5°С.
- · Для задания поддерживаемой влажности (при наличии увлажнителя) используется регистр **Holding[2]**. Влажность задается умноженной на 10, т.е. чтобы задать 65.0% в регистр **Holding[2]** нужно записать 650.
- Для задания скорости вентилятора (если не включен режим VAV) используется регистр **Holding[0]**. Скорость задается в %, умноженных на 100. Минимальная и максимальная скорость: 1500 (15%) и 10000 (100%) соответственно. В процессе работы фактическая скорость может отличаться от заданной. Это может произойти при автоматическом понижении скорости (режим «Комфорт»), при включении вентустановки (прогрев калорифера) или при перегреве. Рекомендуется индицировать состояние, когда фактическая скорость ниже заданной иконкой «Стрелка вниз».

# Управление увлажнителем воздуха на контроллере RCCU

# Проверка конфигурации увлажнителя и инициализация переменных

Внимание! Проверку конфигурации и инициализацию переменных нужно делать каждый раз при включении питания, а также после разрыва связи (разрыв связи может означать, что кабель связи «умного дома» был отключен и к вентустановке был подключен пульт для изменения конфигурации).

- 1. Проверяем тип аппаратной платформы. Input[0]>>8 должно быть равно 2, что означает контроллер RCCU, иначе формируем критическую ошибку «Неверный тип контроллера».
- 2. Проверяем тип устройства. Если Input[0]&0xFF не равно 3 (увлажнитель), то формируем критическую ошибку «Неверный типа устройства».
- 3. Если тип устройства верный, то проверяем версию прошивки контроллера. Данная инструкция описывает управление увлажнителем, прошивка контроллера которого не ниже 1.10 в лесятичной системе (что соответствует 0x010А в шестналиатеричной системе). Если Input[1] меньше 0x10A, то формируем критическую ошибку «Устаревшая прошивка».

### Если сформирована критическая ошибка, то управление устройством запрещено.

Если критических ошибок нет, то переходим к дальнейшим действиям:

- 4. Задаем границы изменения температуры (TempMin минимальная температура, TempMax - максимальная температура): TempMin=15, TempMax=40;
- 5. Проверяем количество цифровых датчиков в системе в регистре **Holding[126]**. Должны получить значение 1 или 2 (количество латчиков), в противном случае формируем критическую ошибку «Ошибка конфигурации». Количество датчиков сохраняем в переменную SensNbb для дальнейшего использования.

После выполнения инициализации системы переходим к циклу опроса состояния увлажнителя для отображения режима работы, температуры, влажности.

### Циклический опрос для отображения состояния увлажнителя

Опрос (считывание данных из регистров) можно производить с интервалом 300-700 миллисекунд:

1. Проверяем состояние: нет ли аварийной ситуации. Код аварии:  $CodeErr = Input[5]$ 

Если СоdeErr не равно 0, то формируем сообщение об аварийной ситуации. Для сброса аварии необходимо:

- Устранить причину аварии.
- Квитировать сообщение об аварии. Для этого пользователь должен нажать кнопку  $\bullet$ «Квитировать аварии», сообщая о том, что информация об аварии им получена. При нажатии на кнопку необходимо записать число 0xFFFF в регистр Holding[02]. Если причина аварии устранена, то значение Input[5] станет равным 0.

Считывание и отображение параметров (следующие пункты) возможно независимо от наличия или отсутствия аварий.

2. Проверяем состояние Включено / Выключено.

# StatePwr = Input[3]  $& 1$

Если:

- StatePwr = 0, то состояние «Выключено»
- StatePwr = 1. то состояние «Включено»
- 3. Считываем температуру на выходе увлажнителя из регистра **Input[26]**. Температура храниться умноженной на 10, т.е. 150 будет означать 15.0°С.
- 4. Считываем влажность на выходе увлажнителя из регистра **Input[27]**. Влажность храниться умноженной на 10, т.е. 650 будет означать 65.0%.
- 5. Если SensNbb = 2, то считываем и отображаем также значение со второго датчика, который ставится в вытяжной канал или непосредственно в помещение. **Input[28]** – температура**, Input[29]** – влажность.

# **Включение и выключение увлажнителя**

- · Включение: записать **0x21** в **Holding[102]**
- · Выключение: записать **0** в **Holding[102]**

Фактическое состояние контролируется, как указано выше (с помощью **Input[3]&1)**.

### **Задание температуры и влажности**

- · Для задания поддерживаемой температуры используется регистр **Holding[103]**. Температура задается умноженной на 10, т.е. чтобы задать 15.0°С в регистр **Holding[103]** нужно записать 150. Минимальная (TempMin) и максимальная (TempMax) допустимые температуры были определены при инициализации переменных.
- · Для задания поддерживаемой влажности (при наличии увлажнителя) используется регистр **Holding[106]**. Влажность задается умноженной на 10, т.е. чтобы задать 65.0% в регистр **Holding[106]** нужно записать 650. Минимальная и максимальная влажность: 30% и 80% соответственно.

# **Управление модулями JL201 VAV-системы**

Вентиляционные установки Breezart могут работать в режиме VAV-системы с централизованным управлением. В этом случае с пульта доступно управление расходом воздуха во всех зонах VAV-системы. Для управления приводами клапанов используются модули JL201, которые подключаются к общей шине ModBus.

Расход воздуха (положение заслонки клапана) можно задавать как централизовано (с пульта или контроллера «умного дома»), так и по месту, с помощью локального регулятора (потенциометра).

Подробное описание VAV-систем можно найти на странице http://www.breezart.ru/info\_vav\_vent/

После того, как со штатного пульта будет выполнена полная настройка VAV-системы, задавать расход воздуха можно с любого другого устройства управления, записывая нужные значения в регистры модуля соответствующей зоны:

• Алреса молулей JL201:

…

- o 10 для первой зоны;
- o 11 для второй зоны;
- o 12 для третьей зоны
- o 29 для двадцатой зоны.
- · При включении вентустановки требуется в регистр **Holding[609]** всех модулей JL201 записать **1**. При выключении требуется в регистр **Holding[609]** всех модулей JL201 записать **0**. Это необходимо для открывания / закрывания клапанов всех зон при включении / выключении вентустановки. Необходимо учитывать, что вентустановка может быть выключена не только вручную, но и автоматически по аварии.
- Для задания расхода воздуха (от 0 до 100%) значение расхода (от 0 до 100) нужно записать в регистр **Holding[617]** по адресу JL201 нужной зоны.
- · Фактический расход воздуха (от 0 до 100%) хранится в регистре **Holding[546]** по адресу JL201 нужной зоны. Это значение может отличаться от заданного в регистре Holding[617], если управление расходом производится от местного регулятора.
- Узнать текущий способ управления при смешанном режиме управления можно из регистра **Holding[636]** по адресу JL201 нужной зоны. Значение 0 – по месту, 1 – централизованно.
- Для задания локальной температуры воздуха (при наличии локального нагревателя) нужно записать желаемую температуру, умноженную на 10, в регистр **Holding[637]** по адресу JL201 нужной зоны.
- · Фактическая локальная температура воздуха (при наличии локального нагревателя), умноженная на 10, хранится в регистре **Holding[356]** по адресу JL201 нужной зоны.